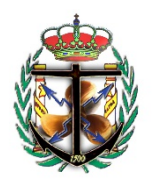

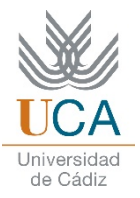

## GUÍA PARA ALUMNOS: SUBSCRIPCIÓN GRATUITA EN IMAREST

1. Entrar en el siguiente link y hacer click en "Register" https://www.imarest.org

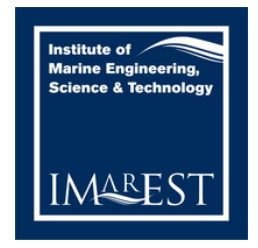

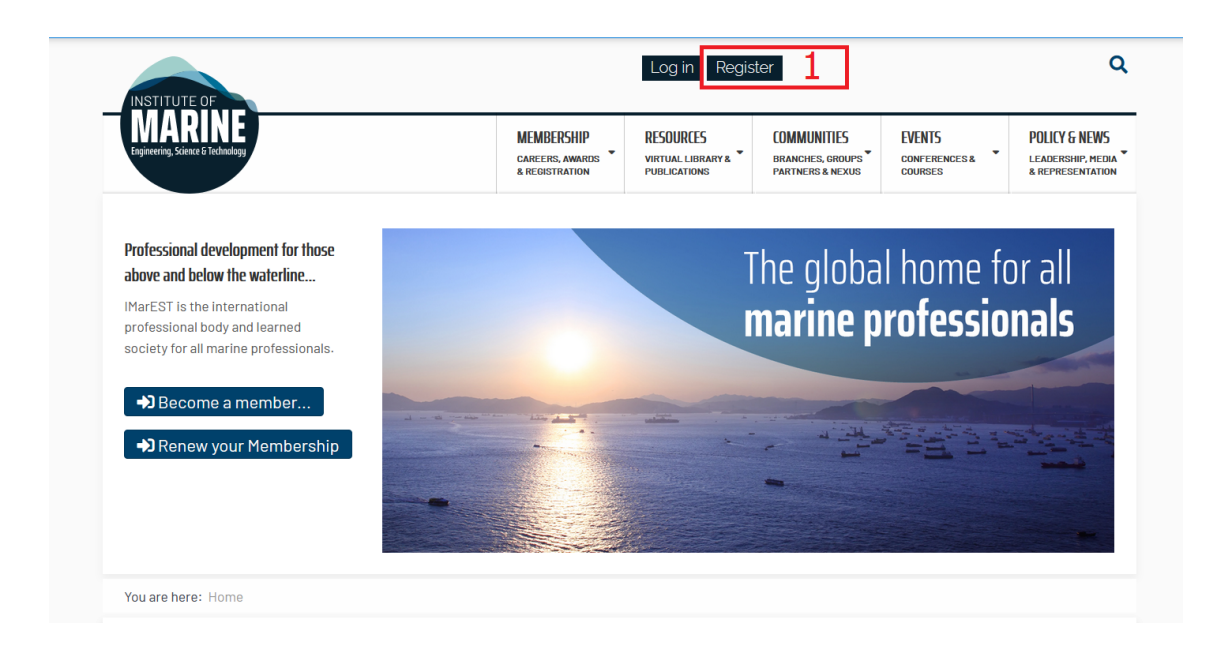

2. Rellenar los campos requeridos

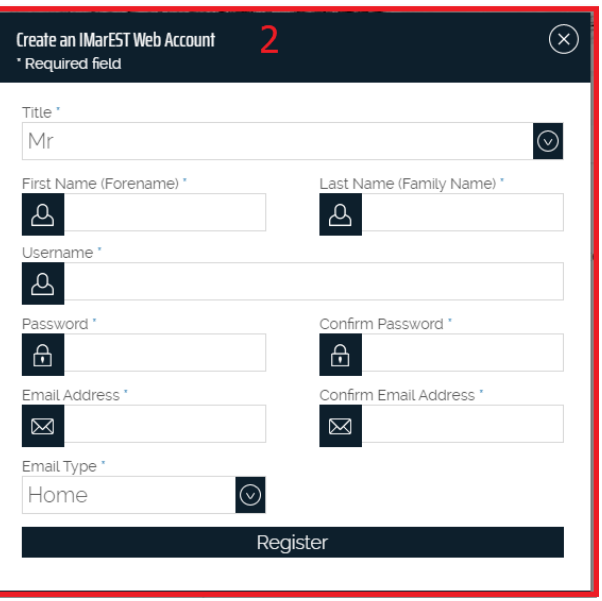

3. Activar la cuenta mediante un email que nos habrán enviado a nuestra cuenta de correo electrónico.

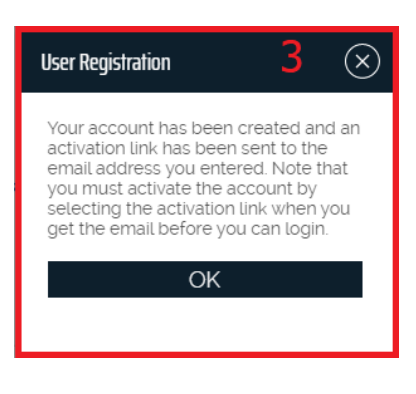

4. Entrar en la web con nuestro usuario y contraseña.

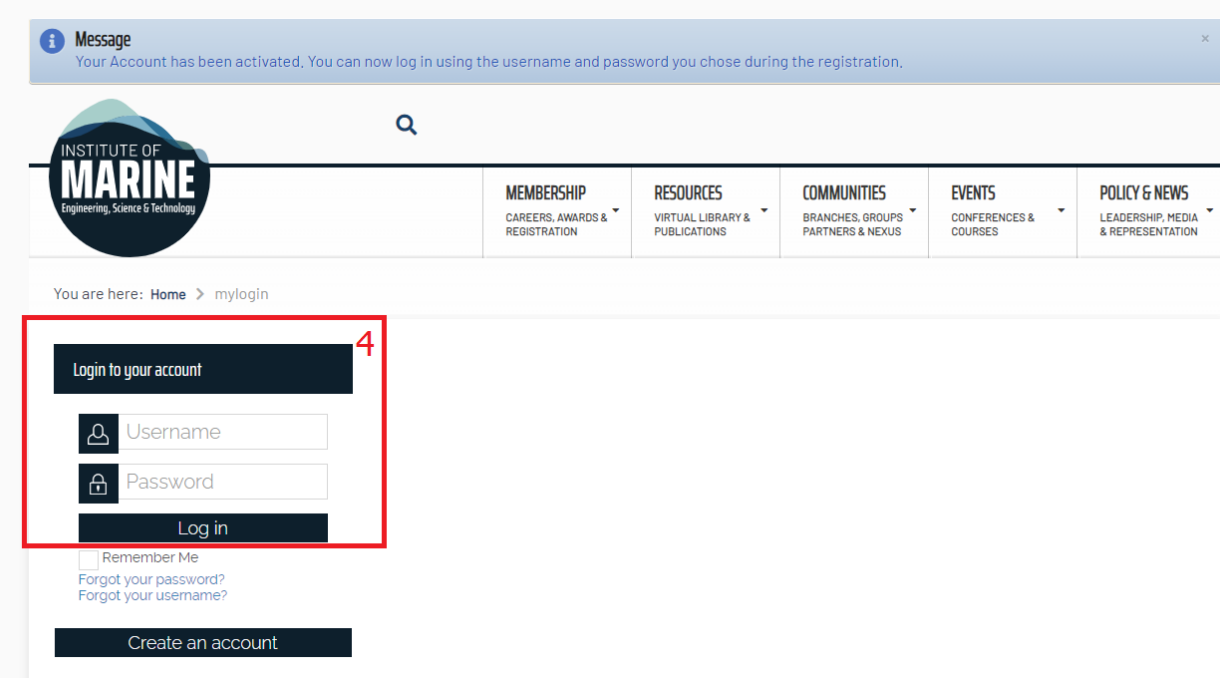

5. Hacer click en la parte superior derecha, donde pone "Join us".

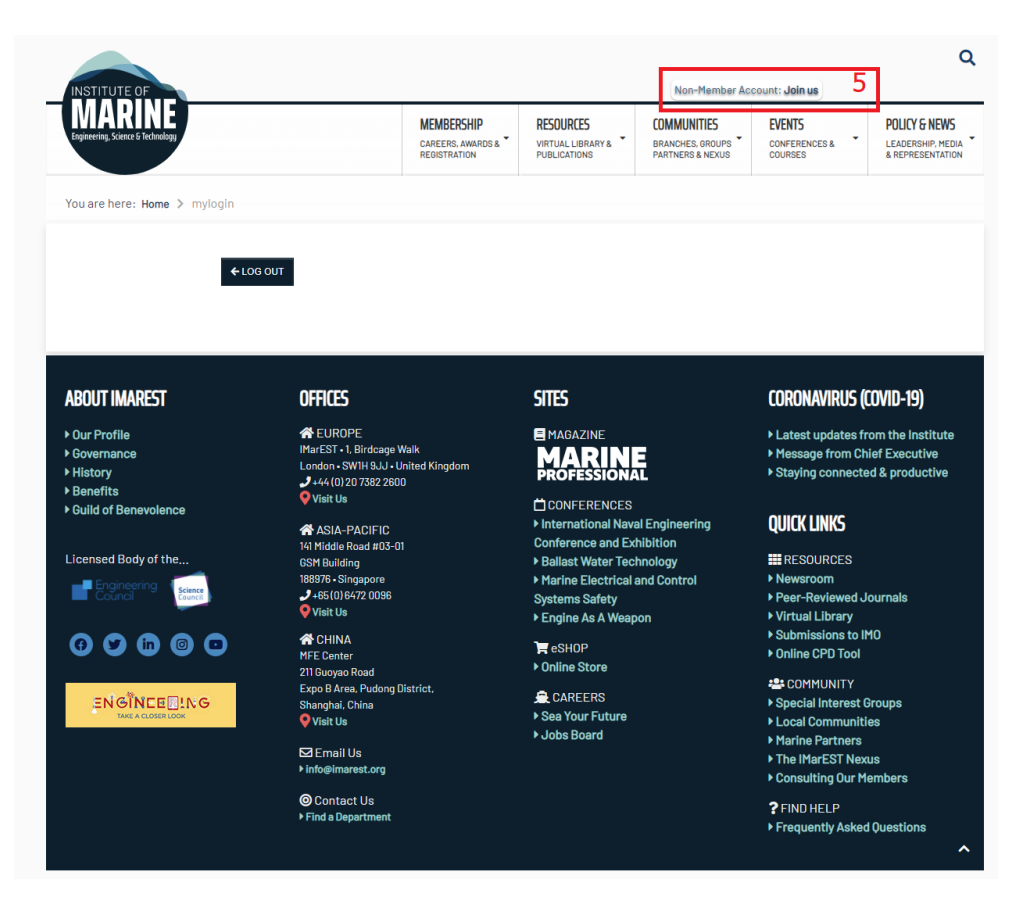

6. Hacer click en "Students (SIMarEST)"

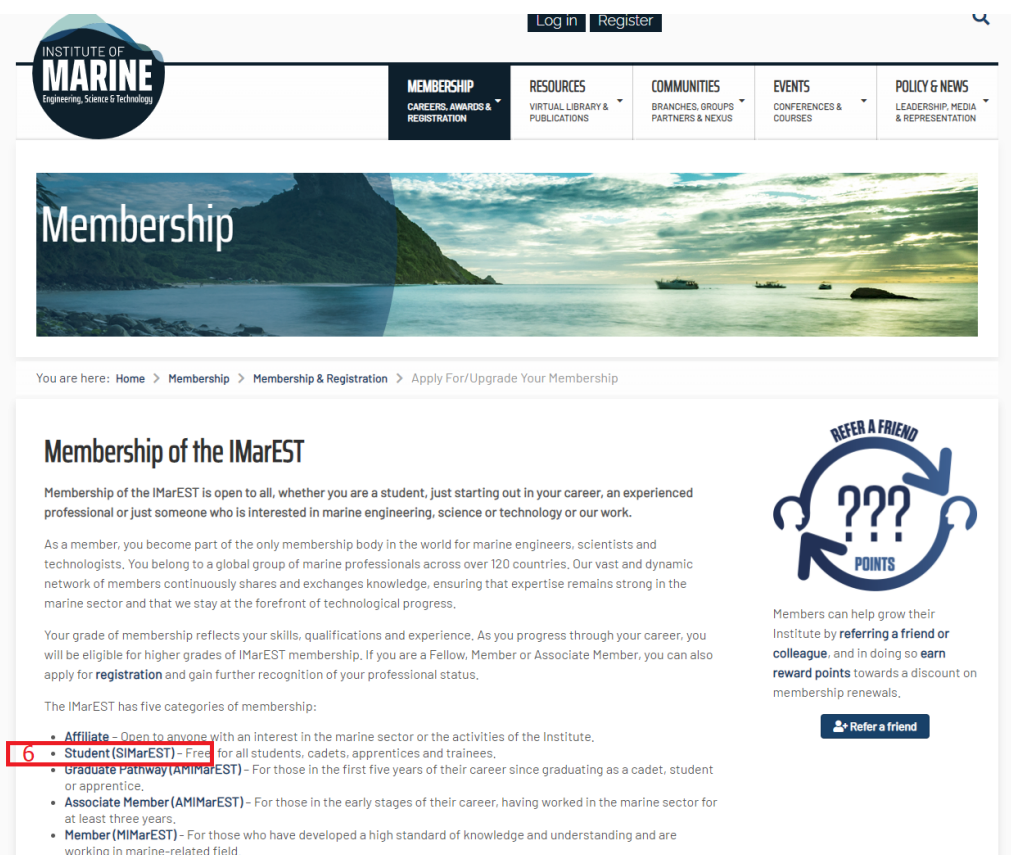

working in marine-related field.<br>• Fellow (FIMarEST) – The highest level of membership, for those who have demonstrated significant responsibility and<br>sustained achievement in their profession.

7. Hacer click en el botón verde de la derecha "Apply Now"

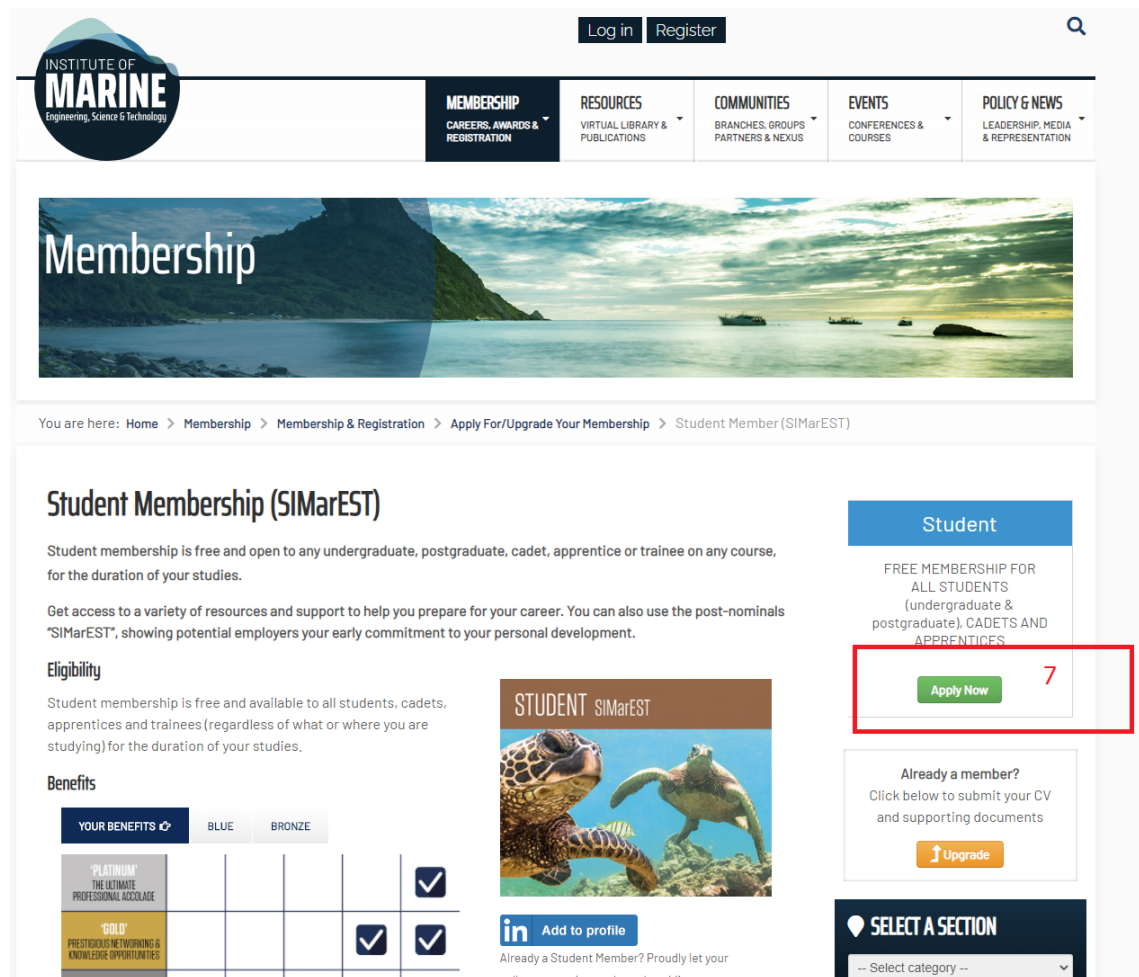

Already a Student Member? Proudly let your colleagues and peers know by adding your

 $\overline{\phantom{0}}$ 

8. Rellenar los datos requeridos y hacer click en "next". (si previamente nos pide usuario y contraseña, lo introducimos).

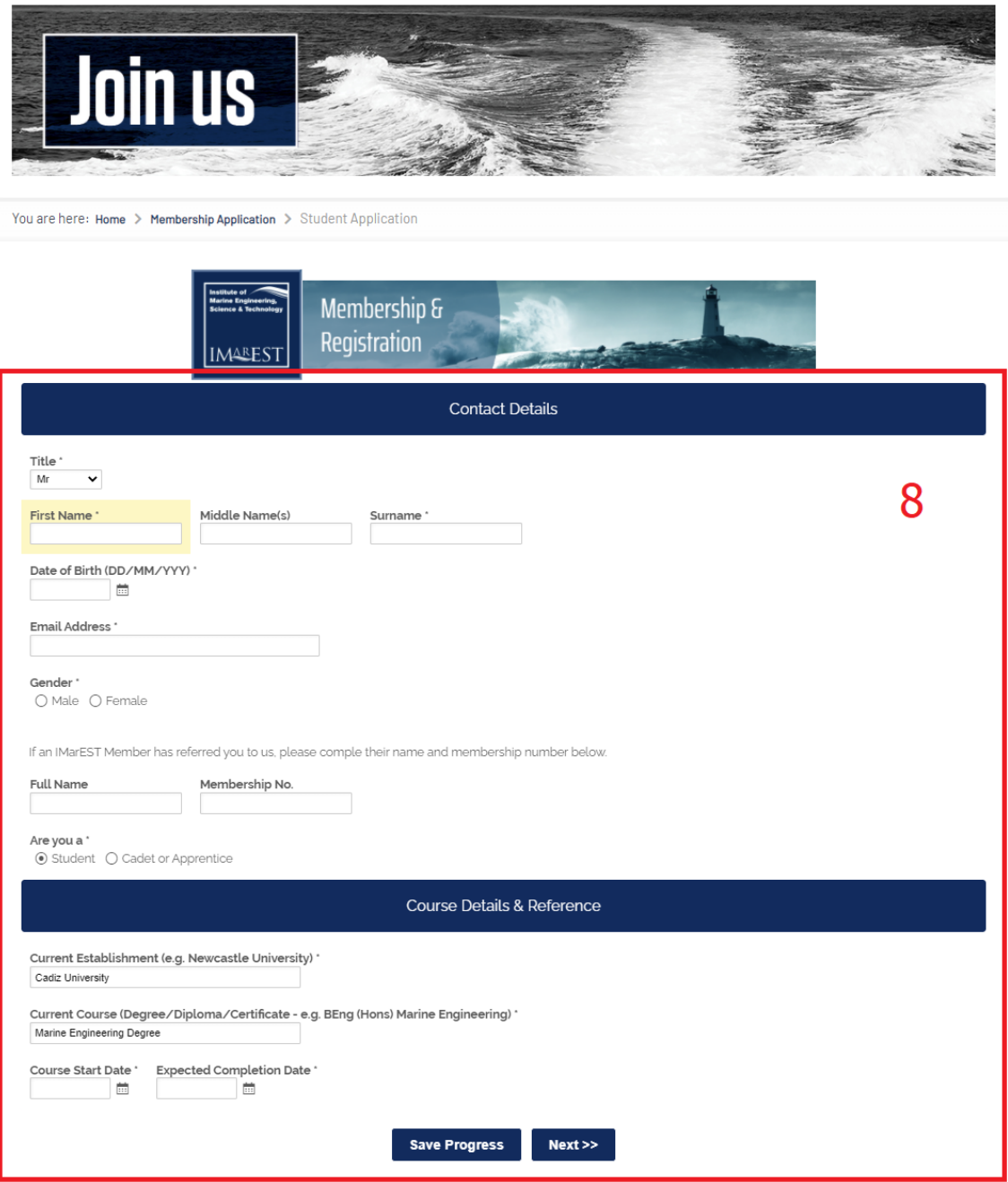

9. Hacemos ckick en "next" de nuevo.

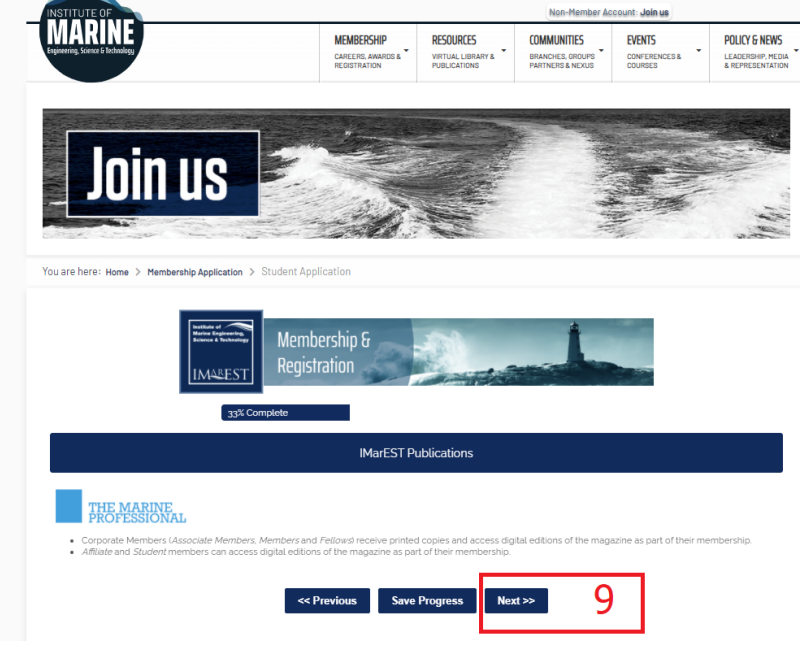

10. Hacemos click en "yes" y rellenamos el cuadro con el texto que aparece en la imagen, a continuación hacemos click en "submit".

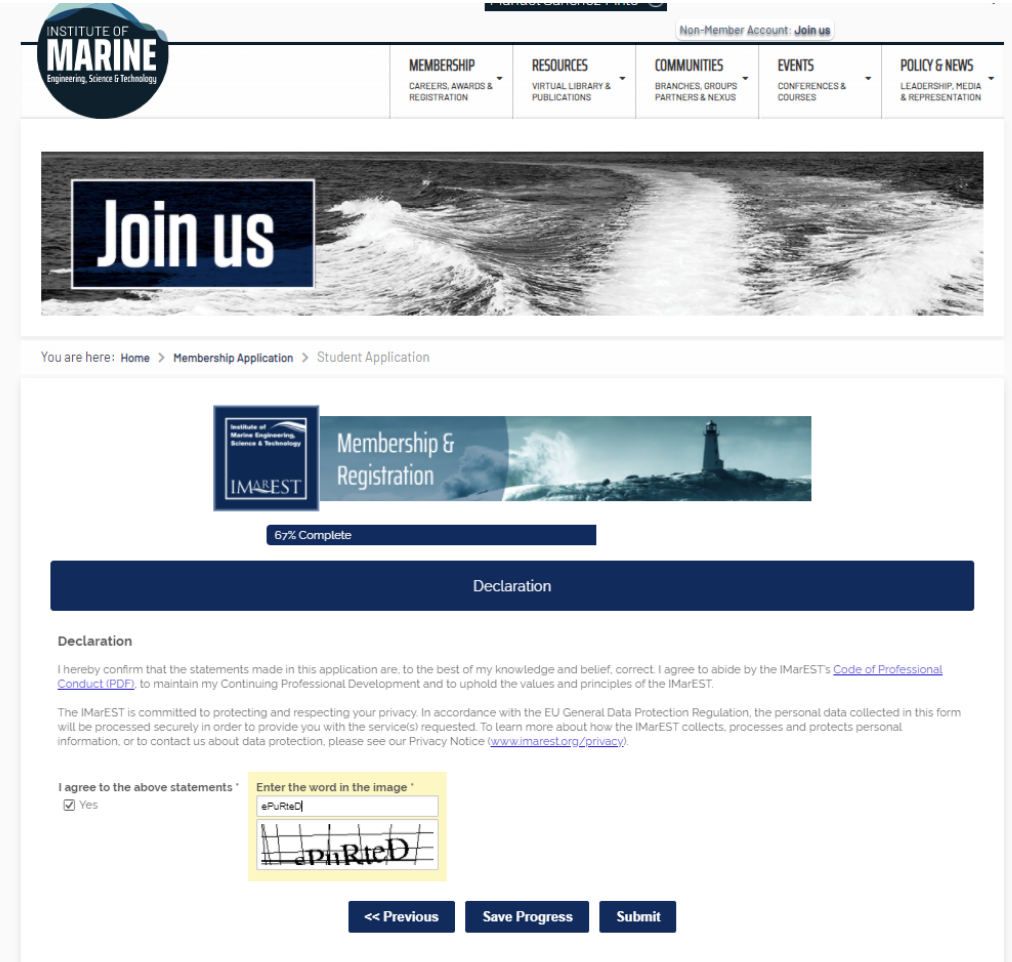

11. Si todo es correcto aparecerá la siguiente pantalla de confirmación. También habremos recibido un correo electrónico de confirmación. Ya solo queda esperar a que se pongan en contacto con nosotros mediante email para que nos activen la subscripción gratuita.

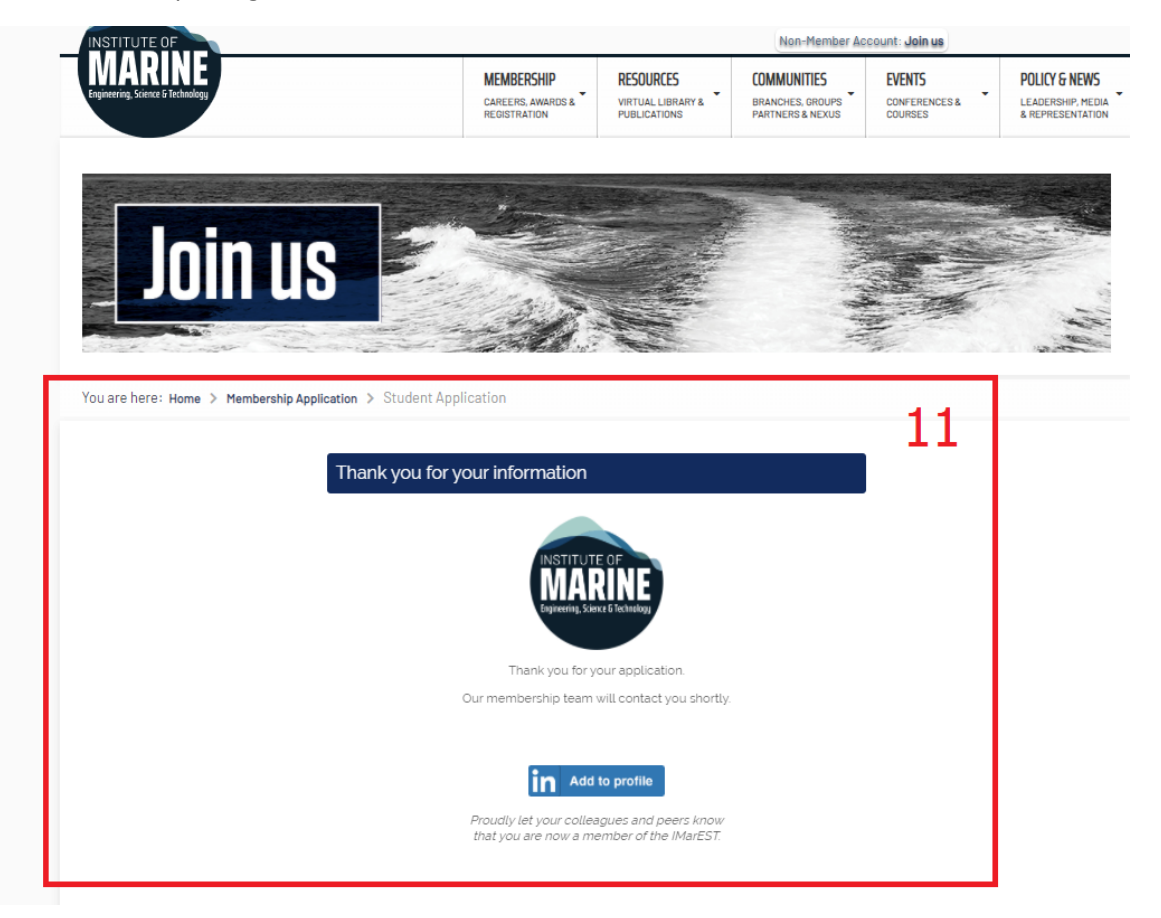